## How to sign up for Unifrog

- 1. Go to [www.unifrog.org/code](http://www.unifrog.org/code)
- 2. You will see the a page like the one below
- 3. Enter 'parentsdixon' and complete the rest of the information
- 4. Create a password that you will remember
- 5. The post code is your home postcode
- 6. Click sign up and then accepts terms on the next page
- 7. You will see a welcome screen with your name
- 8. You now have your own account which will enable you to explore Unifrog.

**Please note:** Your account is separate to your child's. They must enter all their updates using their account. Having your own account enables you to explore Unifrog and therefore support your child. We will shortly be sharing specific advice to parents on aspects to focus on.

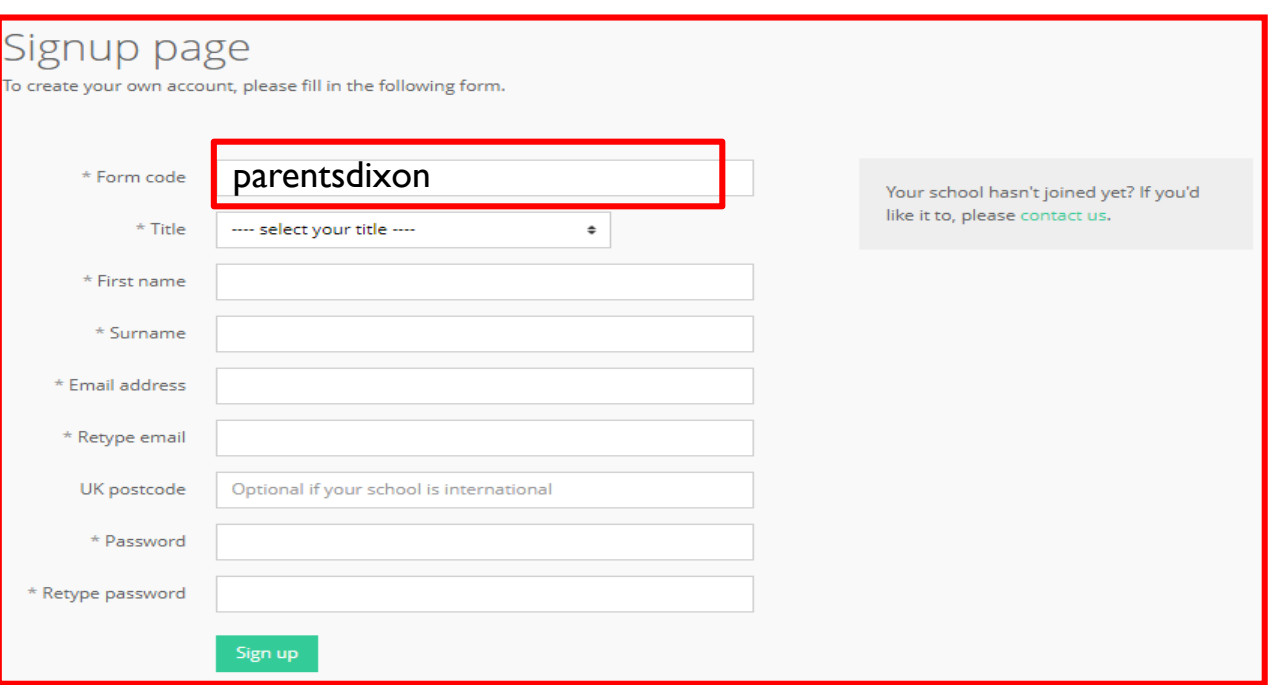